## عم همادختساو Webex تاملاكم لماكت رشن Microsoft Teams

تايوتحملا

ةمدقملا <u>ةيساسألا تابلطتملا</u> تابلطتملا ةمدختسملا تانوكملا رشنلا Teams ةرادإ زكرم عرا<u>يتخا</u> دي<u>حول ارايخل Webex عاعدت سإ لءجو نمضمل اللصت ال</u>ا رايخ ل<u>يطعت</u> <u>Microsoft Teams يمدختسمل Webex قي بطت ةذفان ءافخإل نيوكتل|</u> <u>مدختسملI ةبرجت</u> Teams قيبطت Webex قيبطت ةفورعم تالكشم ءيش ثدحي مل لاصتالا ءدبو مقر لاخدإ دعب يمقر يف نيعملا مقرلا رهظي ال هنكلو ،لوخدلا لجس يف أطخ يأ يقلت متي مل ةلص تاذ تامولعم

## ةمدقملا

حرشيو Teams Microsoft عم Webex ربع لاصتالا لماكت رشن ةيفيك دنتسملا اذه حضوي .رشنلا اذهل ةعئاشلا تالكشملا

ةيساسألا تابلطتملا

تابلطتملا

:ةيلاتلا عيضاوملاب ةفرعم كيدل نوكت نأب Cisco يصوت

- Webex Control Hub.
- .Microsoft ةرادإ زكرم •

ةمدختسملا تانوكملا

:ةيلاتلا ةيداملا تانوكملاو جماربلا تارادصإ ىلإ دنتسملا اذه يف ةدراولا تامولعملا دنتست

- .Webex ربع لاصتالا يف كارتشالا عم Hub Control Webex•
- صيخرت Office 365 E3.
- (تب 64 رادصإ) 43.5.0.26155 Windows ليغشتلا ماظنل Webex قيبطت •
- (تب 64 رادصإ) 1.6.00.11166 Windows ليغشتلا ماظنل Teams Microsoft•

.ةصاخ ةيلمعم ةئيب يف ةدوجوملI ةزهجألI نم دنتسملI اذه يف ةدراولI تامولعملI ءاشنإ مت تناك اذإ .(يضارتفا) حوسمم نيوكتب دنتسملا اذه يف ةمدختسُملا ةزهجألا عيمج تأدب . رمأ يأل لمتحملا ريثأتلل كمهف نم دكأتف ،ليغشتلا ديق كتكبش

### رشنلا

#### Teams ةرادإ زكرم

ةرادإ < Teams تاقيبطت < com.microsoft.teams.admin ىلإ لقتنا ،Webex قيبطت طيشنتل .هددحو Webex ربع لاصتالا قيبطت نع ثحبا .تاقيبطتلا

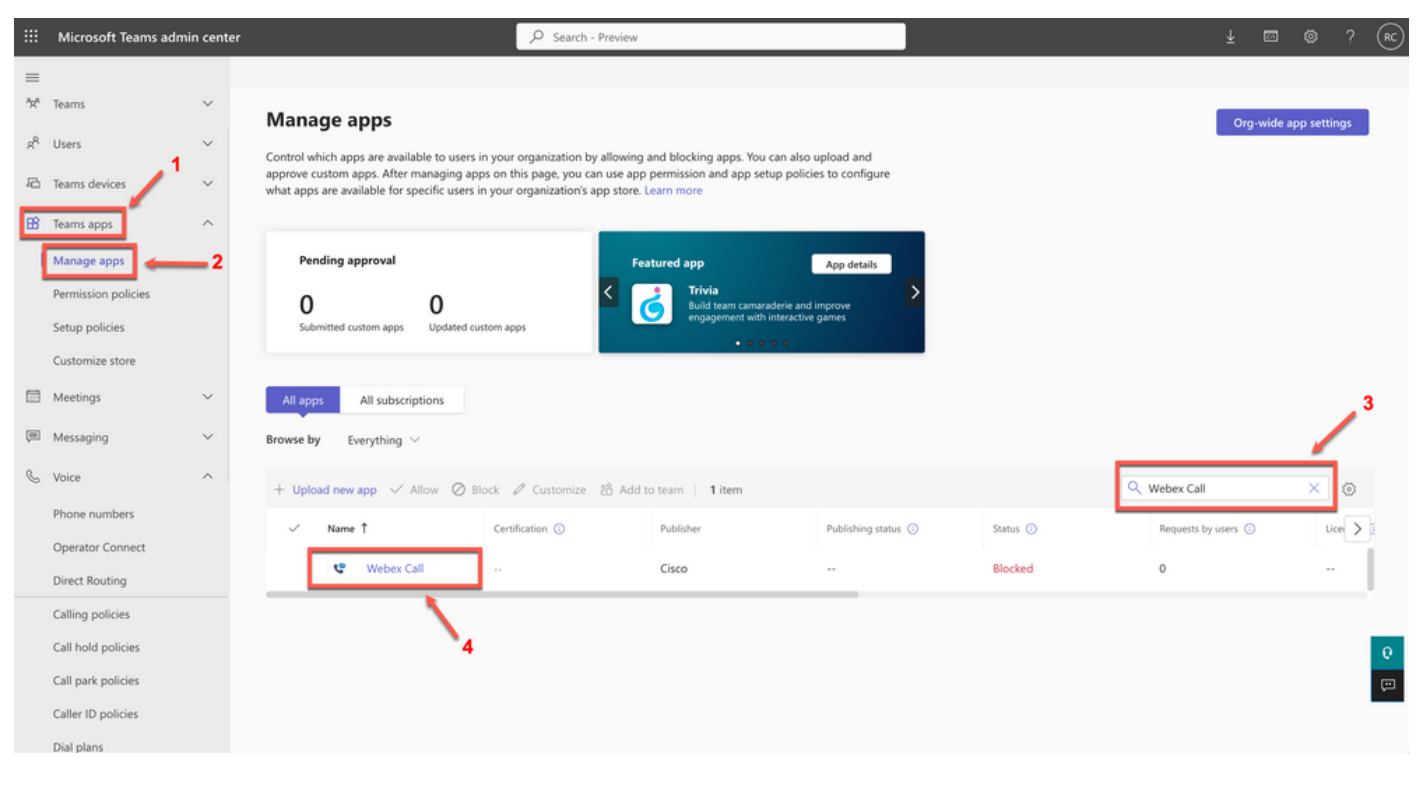

```
Webex ربع لاصتالا قيبطت
```
.هب حومسم" ىلإ "روظحم" نم ليدبتلI ةحازإب مق ،"Webex ربع لاصتالI" ةلاح دادعإ يف

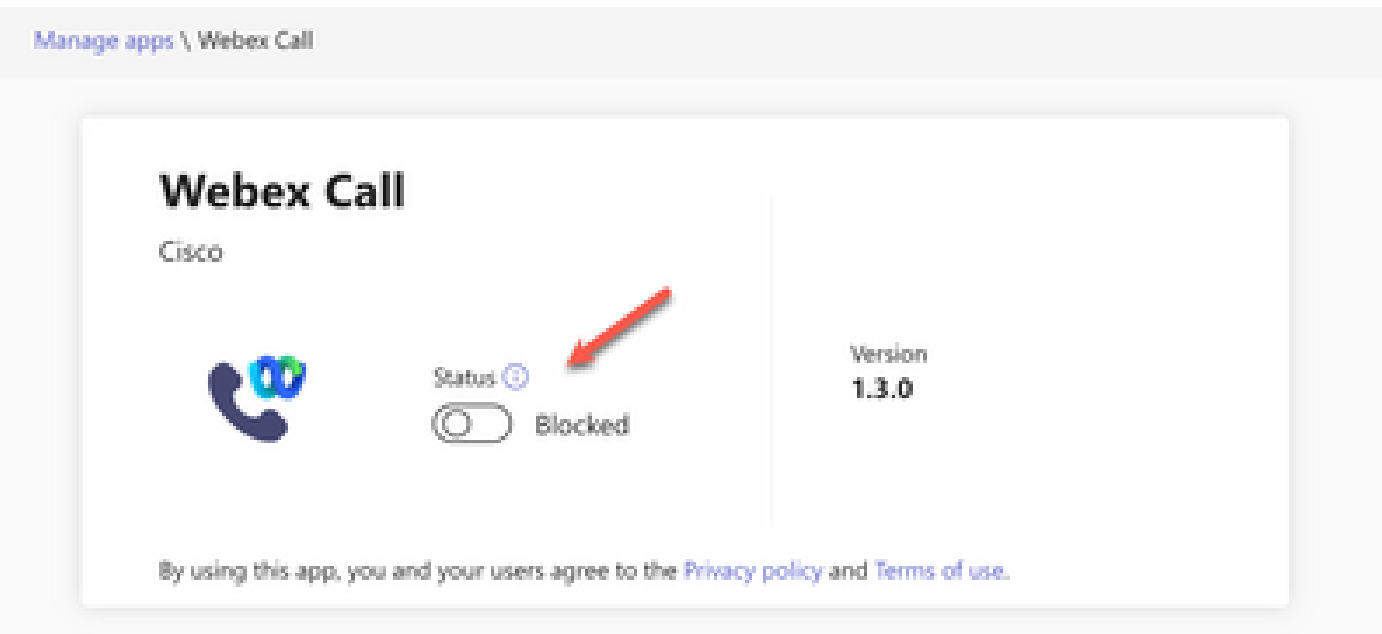

ةلاحلا

ةرفوتم اهلعجتل تانوذألا جهن نمض حامسلل Webex ةملاكم نييعتب مق ،كلذ دعب جهنلا رتخاو تانوذألا جهن < Teams تاقيبطت ىلإ لقتنا ،كلذب مايقلل .نيمدختسملل .ديدج جهن ءاشنإب مق وأ يضارتفالا

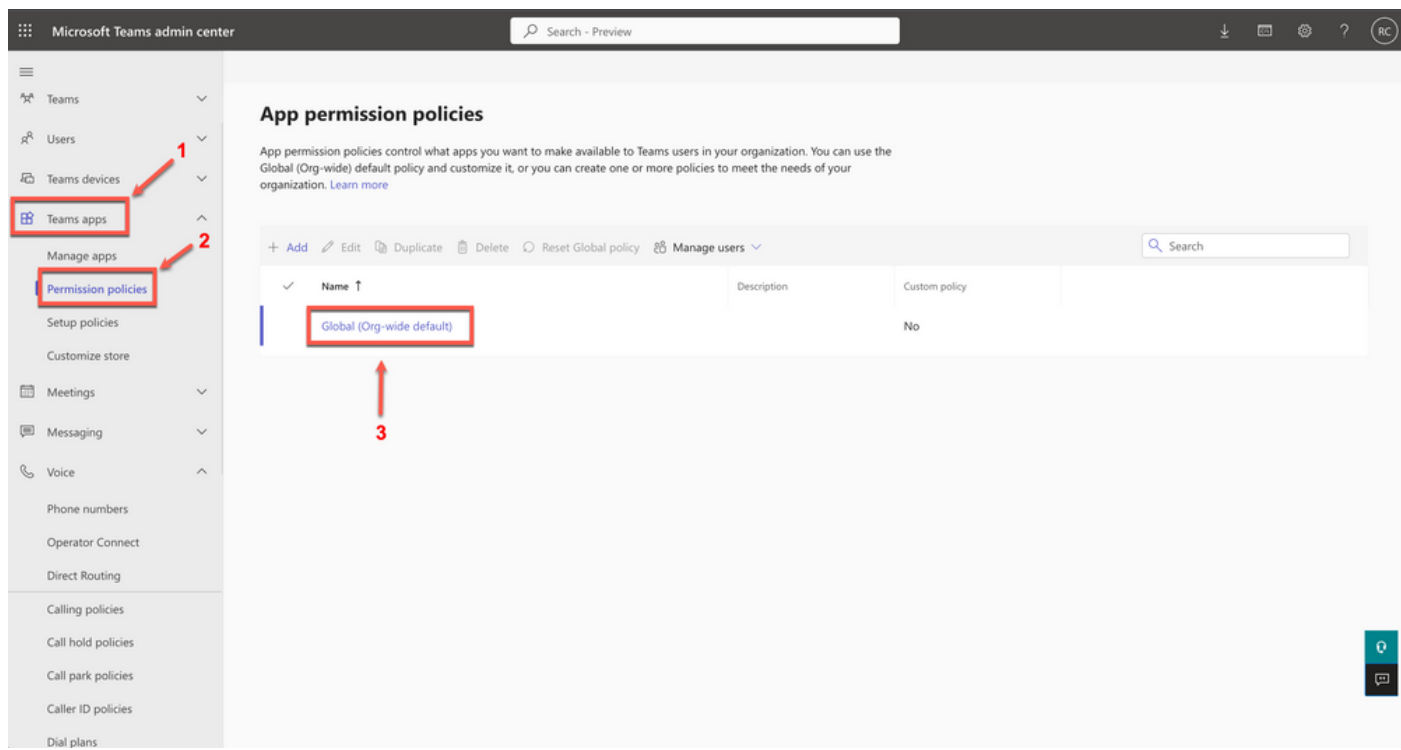

تانوذألا جهن

عنمو ةنيعم تاقيبطتب حامسلا رتخأ مث ،ةيجراخلا تاهجلا تاقيبطت ةلدسنملا ةمئاقلا ددح .ىرخألا تاقيبطتلا ةفاك

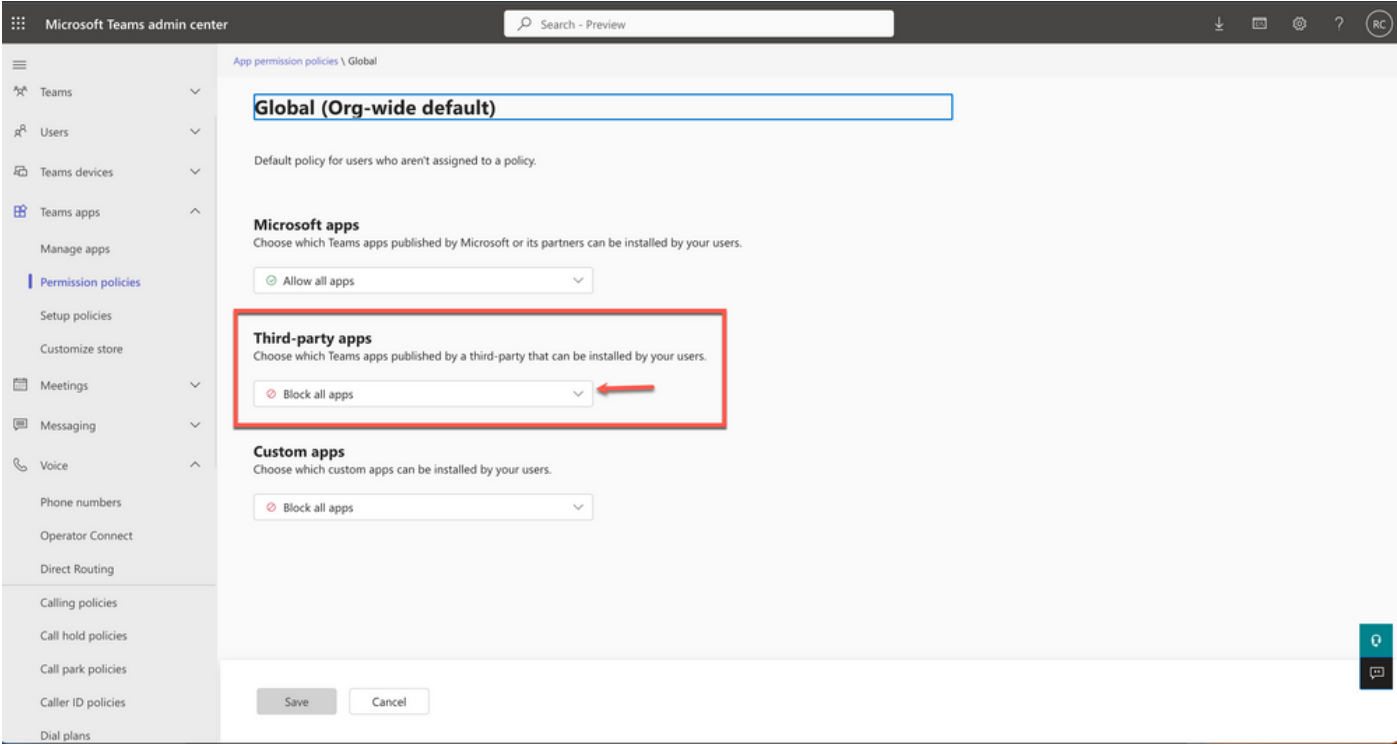

تاقيبطتلاب حامسلا

# Third-party apps Choose which Teams apps published by a third-party that can be installed by your users. S Block all apps  $\odot$  Allow all apps Users can install and use any app published by third-parties in the Teams app store. Allow specific apps and block all others Allow specific apps you want to allow from the store and all other ones would be blocked. <sup>Ø</sup> Block specific apps and allow all others Add which apps you want to block from the store and all the other ones would be allowed. <sup>Ø</sup> Block all apps Users can't install apps that are published by third-parties in the Teams app store.

ةلدسنم ةمئاق

.تاقي بطتلل حامسلا ددح ،تاقي بطت ةفاضإ تحت

#### **Third-party apps**

Choose which Teams apps published by a third-party that can be installed by your users.

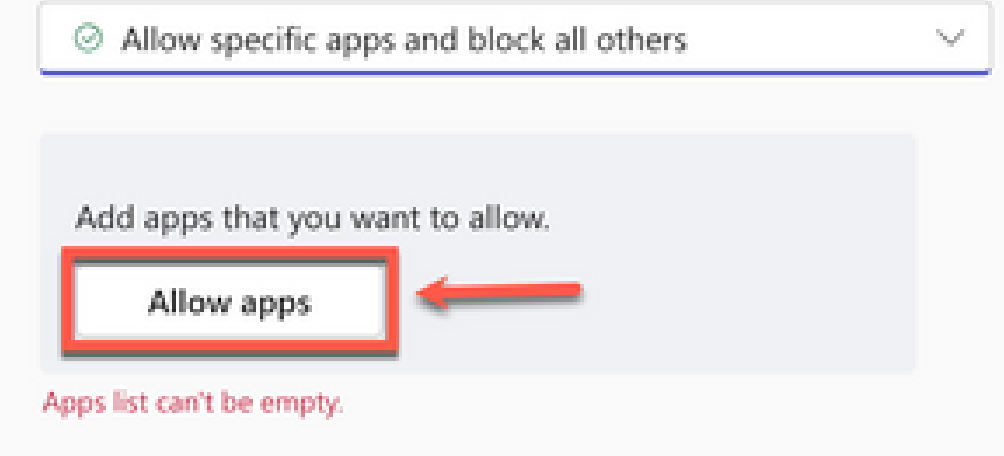

ت|قيٻطتلاب حامسل|

ةفاضإ قوف رقنا ،Webex ةملاكم نع ثحباً

# Add third-party apps

Search for apps you want to add or to see a list of apps go to Manage apps.

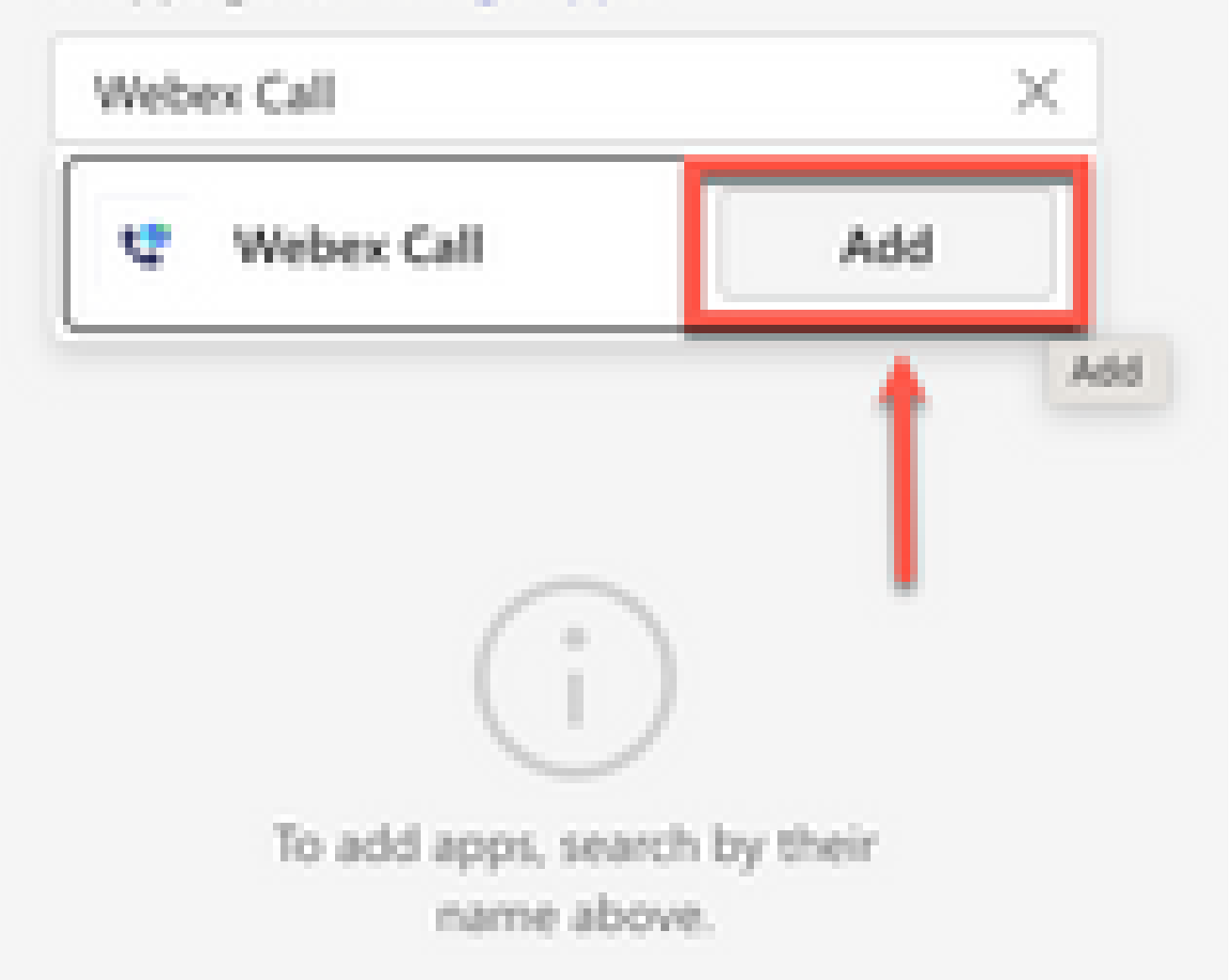

ةمجرتلا هذه لوح

ةي الآلال تاين تان تان تان ان الماساب دنت الأمانية عام الثانية التالية تم ملابات أولان أعيمته من معت $\cup$  معدد عامل من من ميدة تاريما $\cup$ والم ميدين في عيمرية أن على مي امك ققيقا الأفال المعان المعالم في الأقال في الأفاق التي توكير المالم الما Cisco يلخت .فرتحم مجرتم اهمدقي يتلا ةيفارتحالا ةمجرتلا عم لاحلا وه ىل| اًمئاد عوجرلاب يصوُتو تامجرتلl مذه ققد نع امتيلوئسم Systems ارامستناه انالانهاني إنهاني للسابلة طربة متوقيا.